# **Aplicación de la inteligencia artificial al sector público**

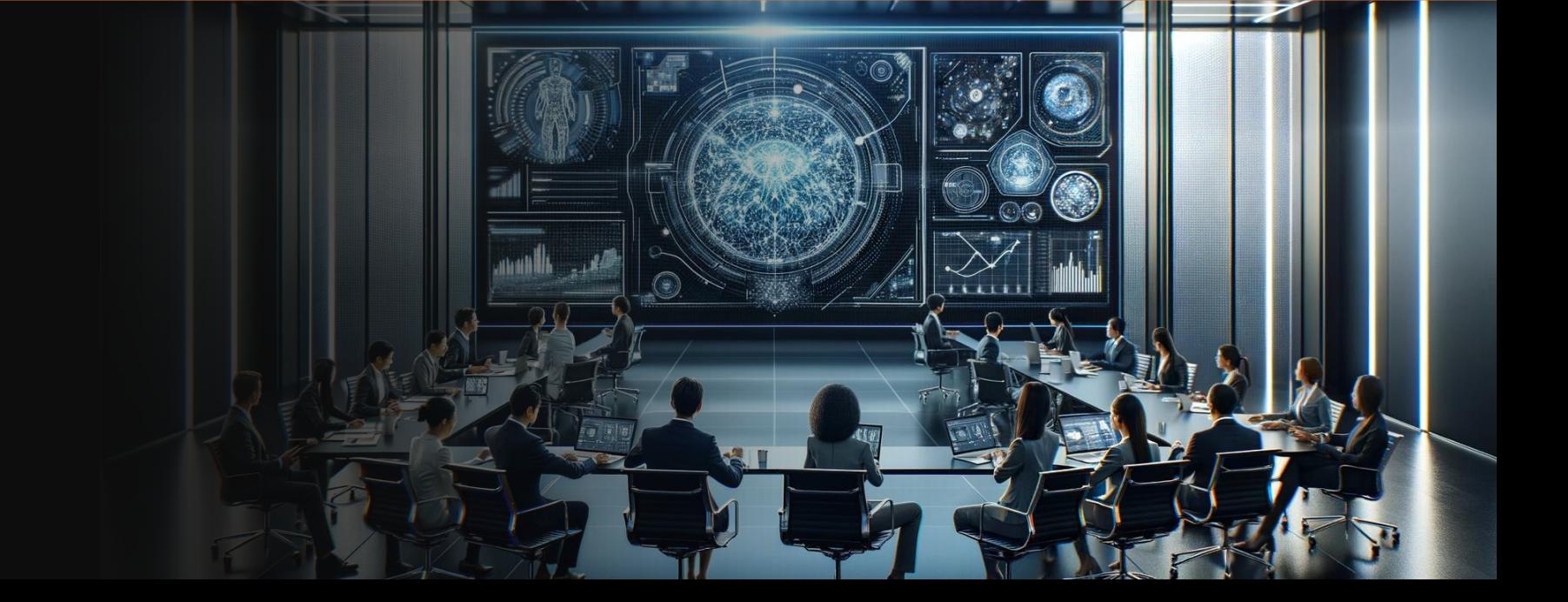

- 
- 
- Agència Tributària de Catalunya  $\blacksquare$

# **Evolución IA**

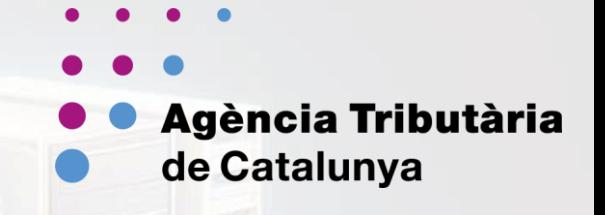

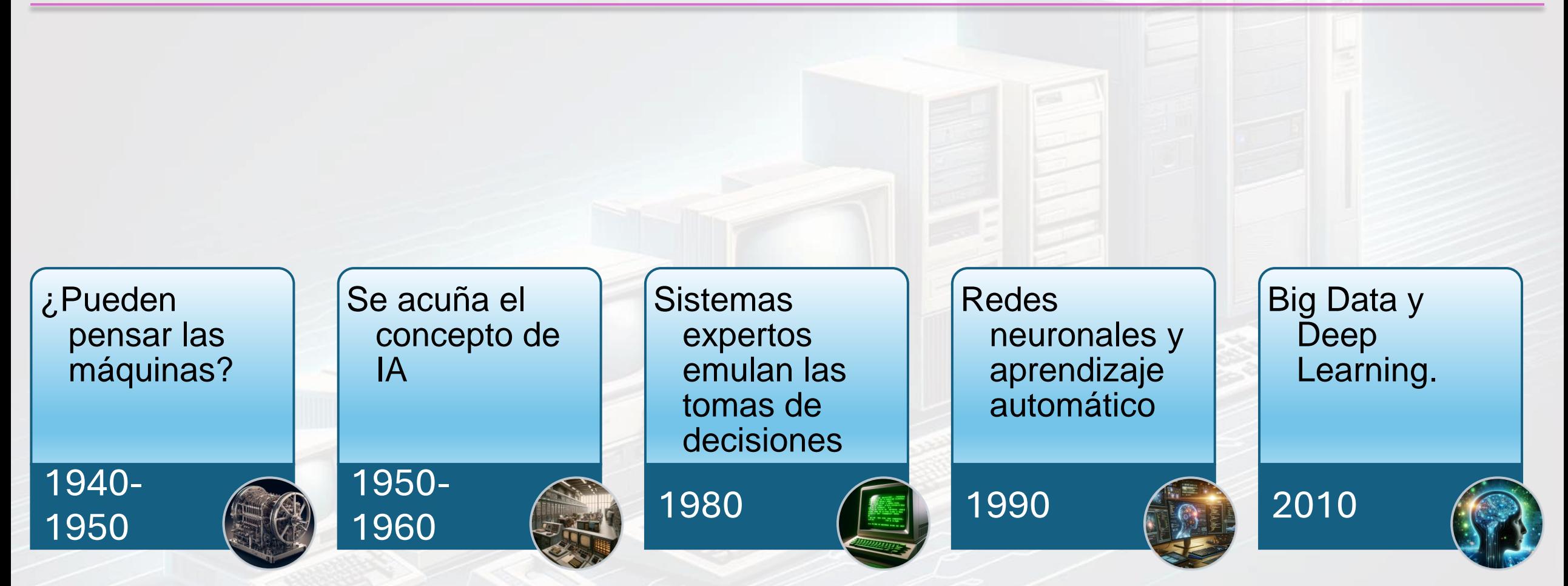

**Big Data**

**Agència Tributària** de Catalunya

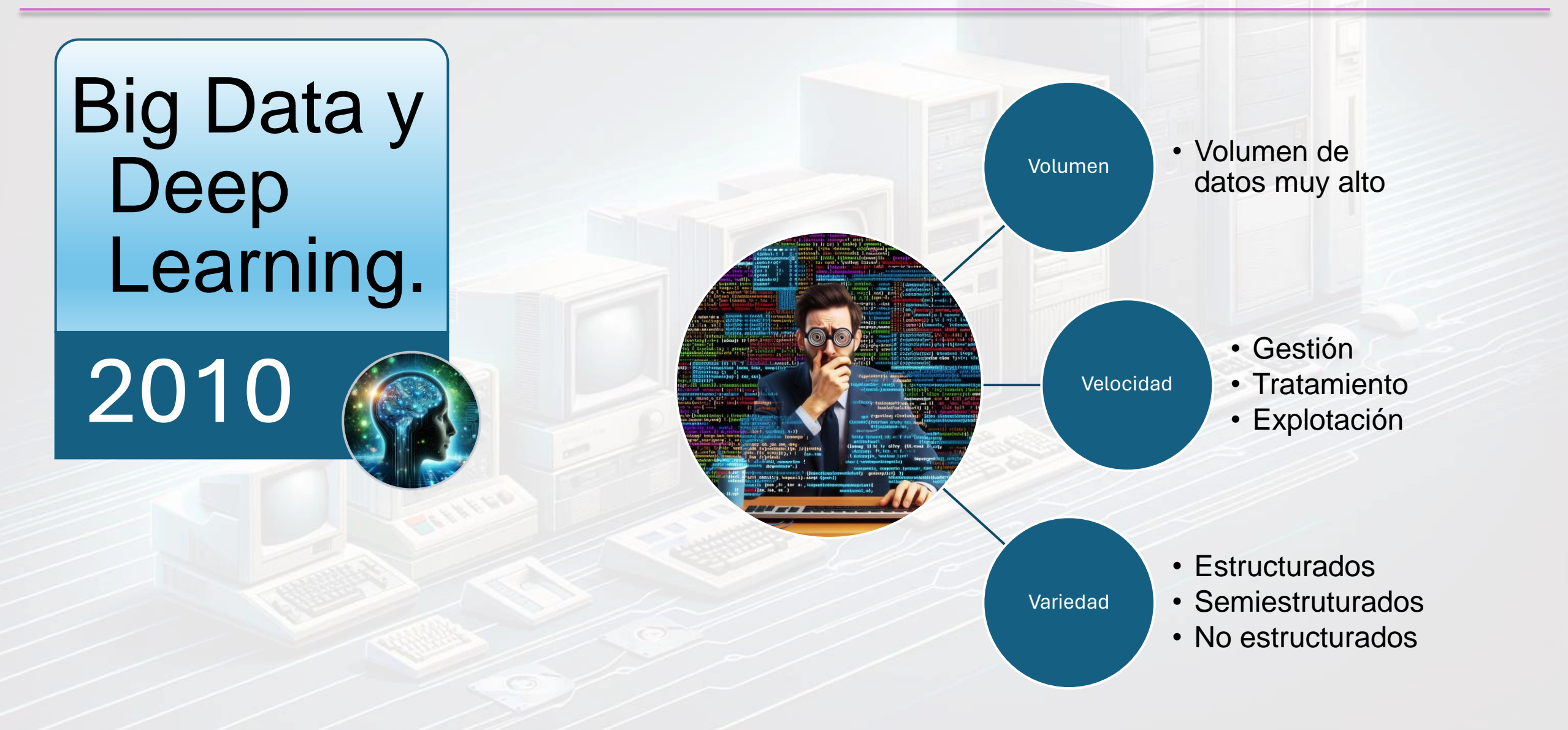

# **Big Data. Modelos de datos.**

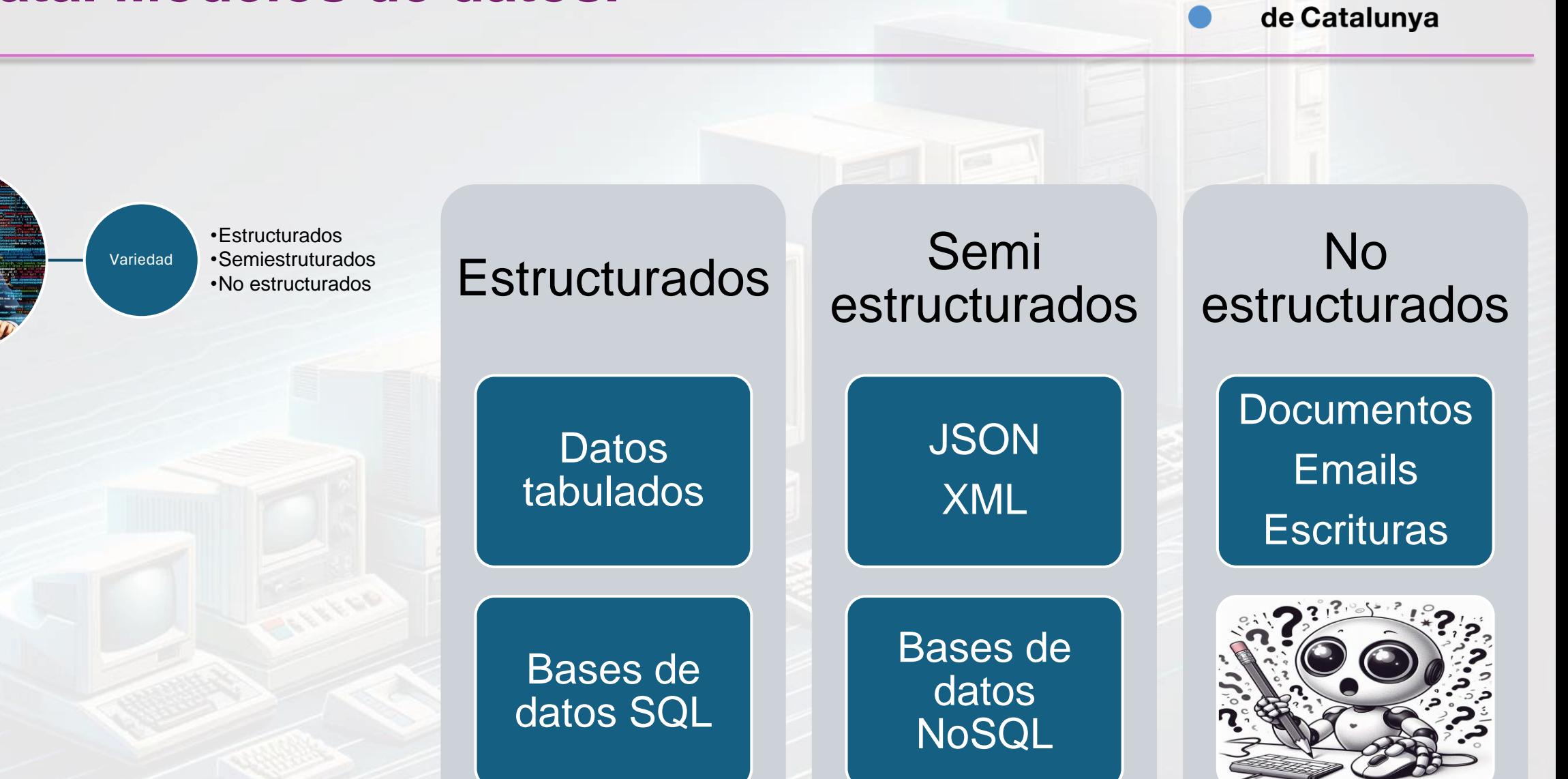

**Agència Tributària** 

# **Clasificación IA**

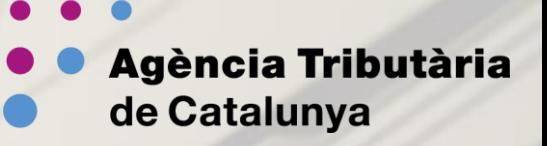

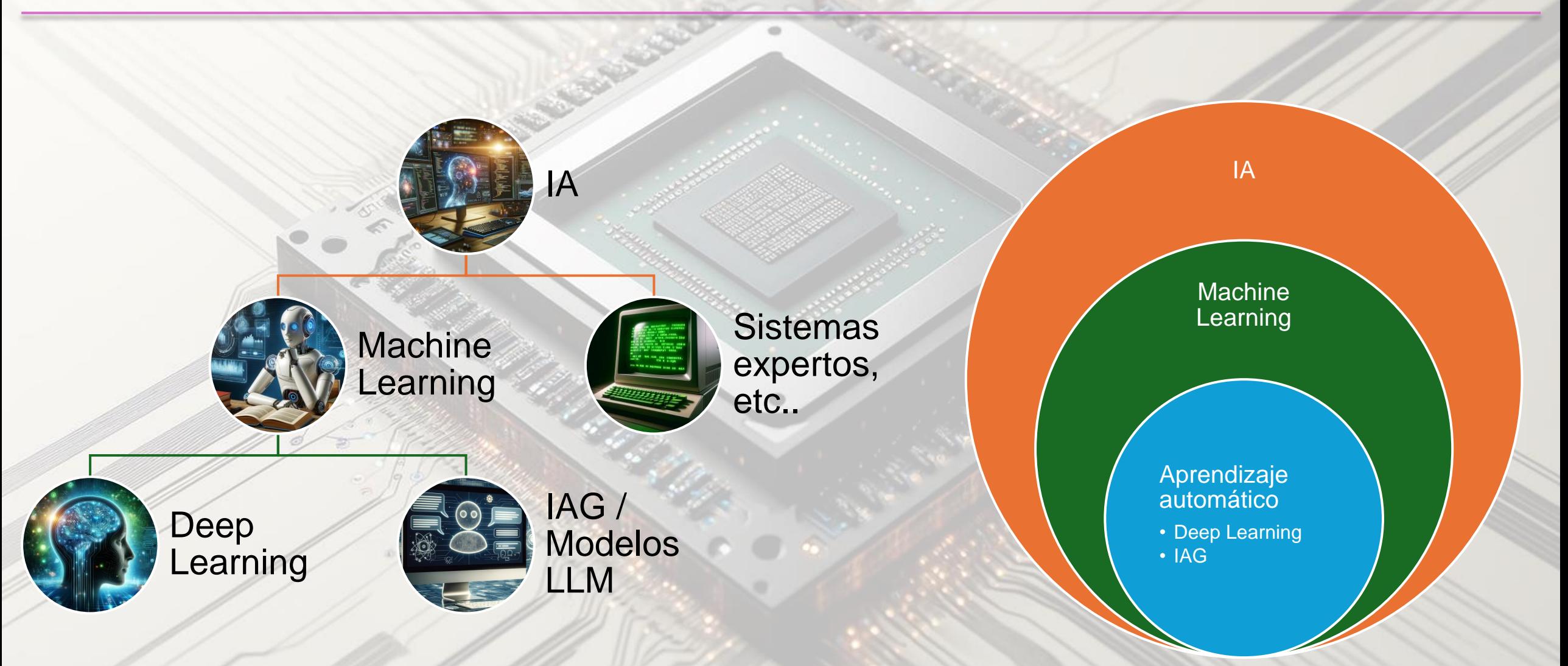

### **Modelos LLM**

Agència Tributària de Catalunya

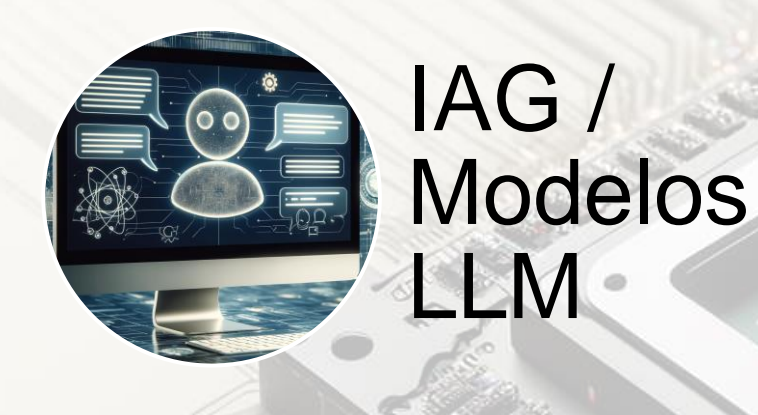

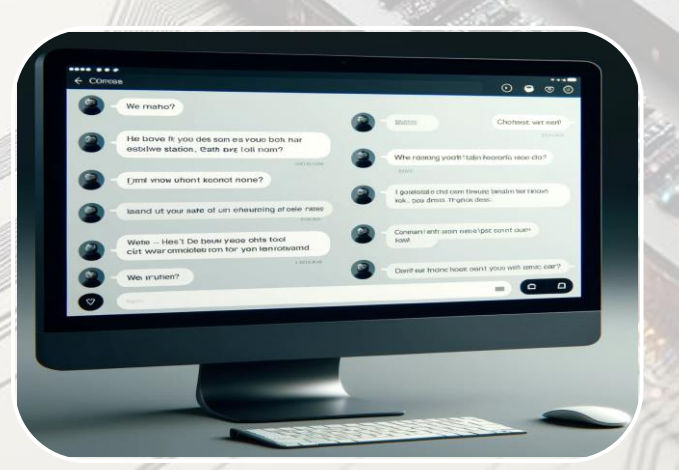

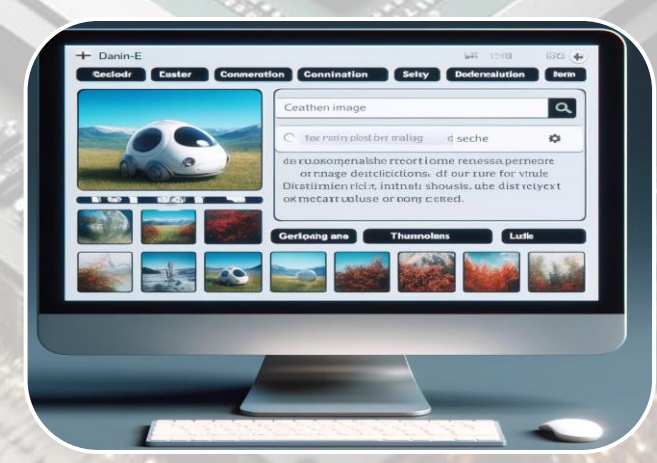

Sistema de procesamiento de lenguaje

Generadores de imágenes

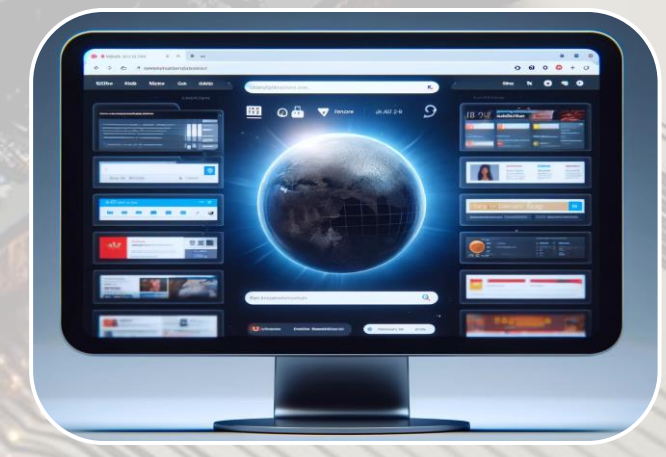

Creación de contenidos

# **Creación de modelos**

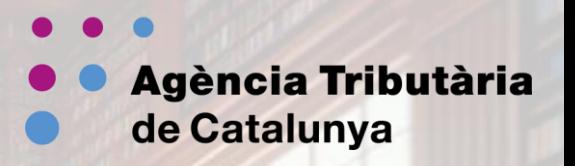

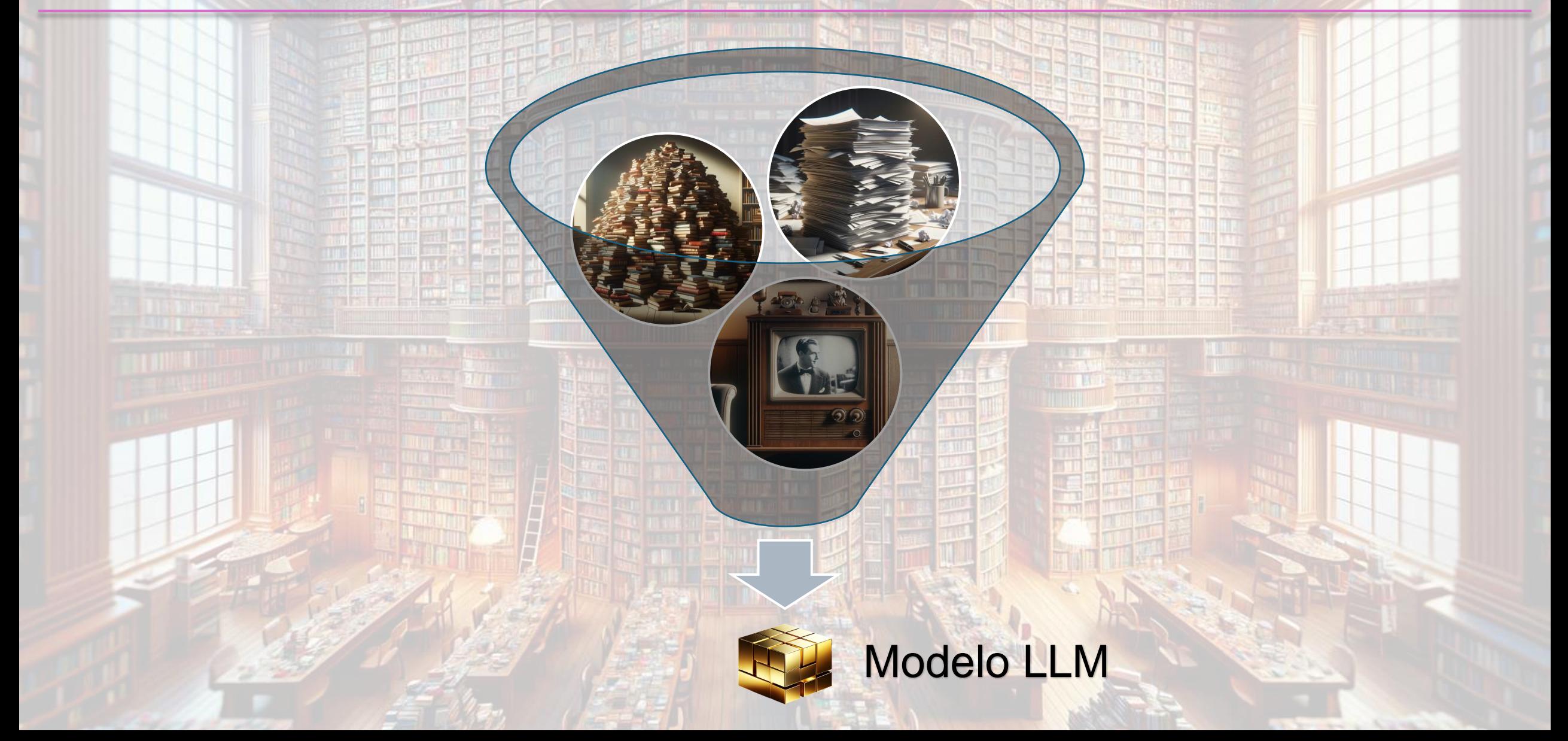

# **Ajustar el modelo**

m ne

Agència Tributària de Catalunya

 $\blacksquare$   $\textcircled{\tiny{I}}$   $\otimes$   $\textcircled{\tiny{I}}$ 

### **Arquitectura de sistemas en ATC**

Agència Tributària de Catalunya

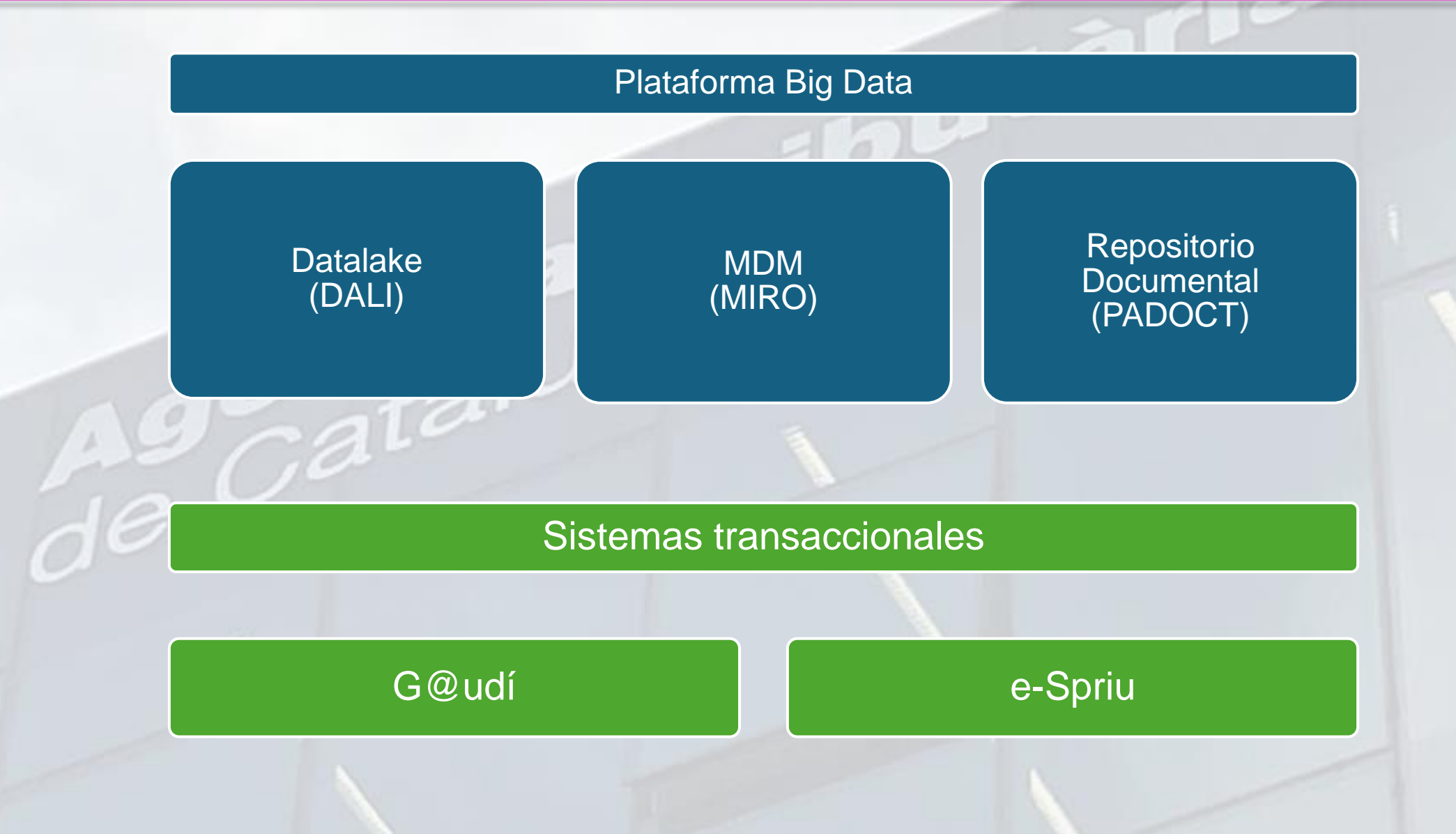

## **Arquitectura de sistemas en ATC**

**Agència Tributària** de Catalunya

**Datalake** (DALI)

El DataLake es un repositorio de datos donde se almacena la información teniendo en cuenta su lógica de negocio en lugar de tablas de datos, formando Entidades de Negocio que posteriormente pueden ser explotadas para alimentar otros sistemas.

MDM (MIRO)

Repositorio **Documental** (PADOCT)

MIRO es un MDM (gestión de datos maestros), de forma que centraliza los datos maestros, entre otros, los datos personales y direcciones de los contribuyentes, vehículos, bienes inmuebles, etc…

El repositorio documental almacena los documentos, los indexa y gestiona sus metadatos para facilitar su trazabilidad. Los documentos pueden ser tanto los aportados por fuentes externas como los generados por sistemas internos.

# **Interposición de recurso**

**Agència Tributària** de Catalunya

#### Repositorio **Documental** (PADOCT)

e-Spriu

- Sede electrónica 1. El contribuyente interpone el recurso a través del registro electrónico en la sede de la Agencia.
	- 2. La documentación anexa al recurso se almacena en el repositorio documental a la espera que un funcionario, desde el sistema transaccional gestione la entrada por registro.

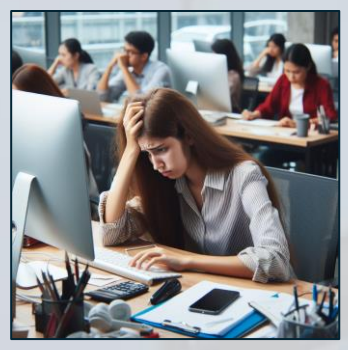

- 3. El funcionario examina los motivos de interposición del recurso, recopila los datos necesarios y da de alta el expediente.
- 4. En función de los motivos alegados debe generar una propuesta de resolución.
- 5. La propuesta de resolución se envía a notificar y el expediente queda pendiente a la espera de las alegaciones que pueda hacer el contribuyente.

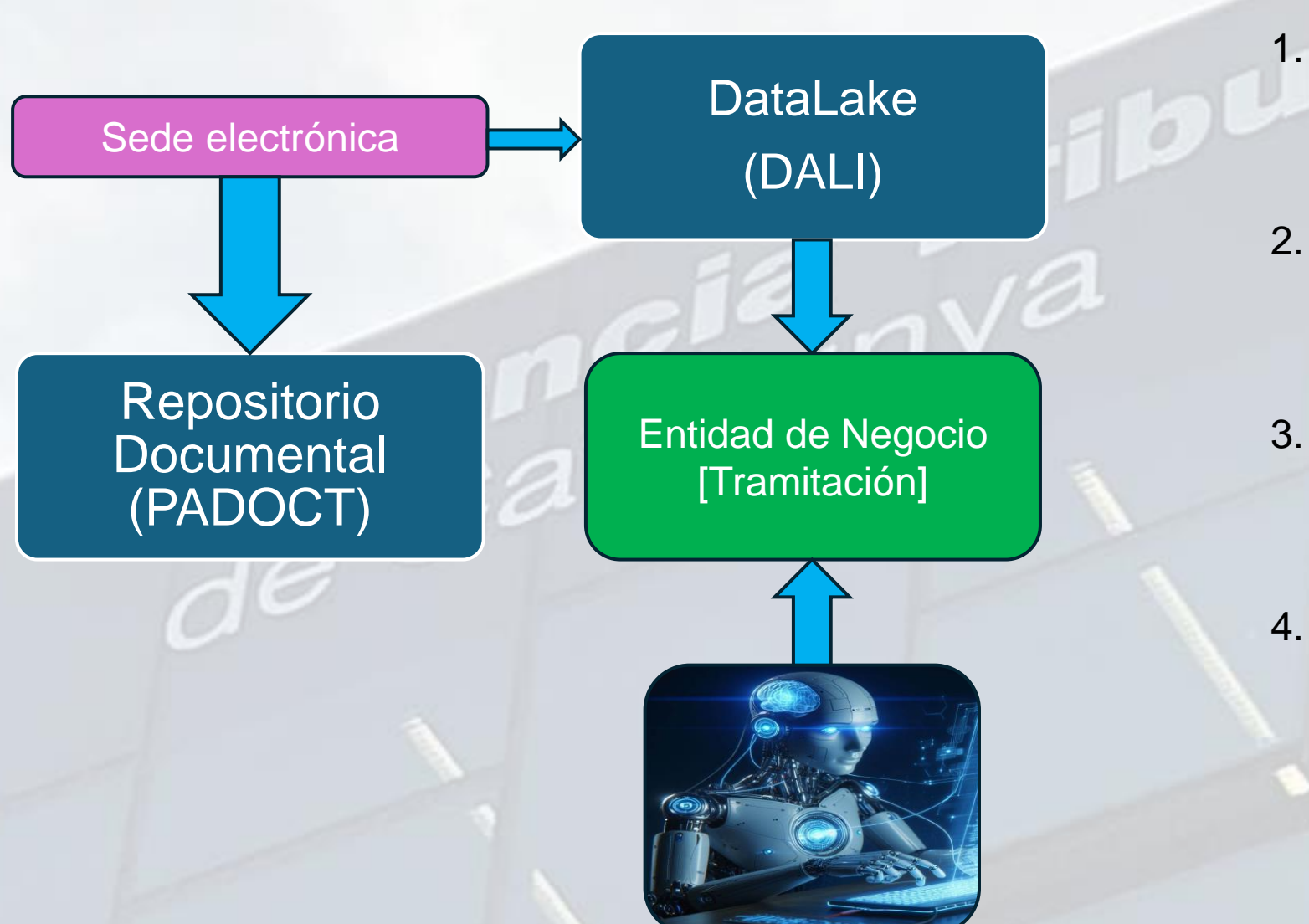

1. El contribuyente interpone el recurso a través del registro electrónico en la sede de la Agencia.

**Agència Tributària** 

de Catalunya

- 2. La documentación anexa al recurso se almacena en el repositorio documental.
- 3. En el DataLake queda registrada la entrada por registro en forma de "Tramitación".
- 4. Se lanza un proceso que recoge todas las tramitaciones que se corresponden con el tipo "solicitud de rectificaciones" y guardamos los metadatos que necesitamos.

#### Agència Tributària de Catalunya

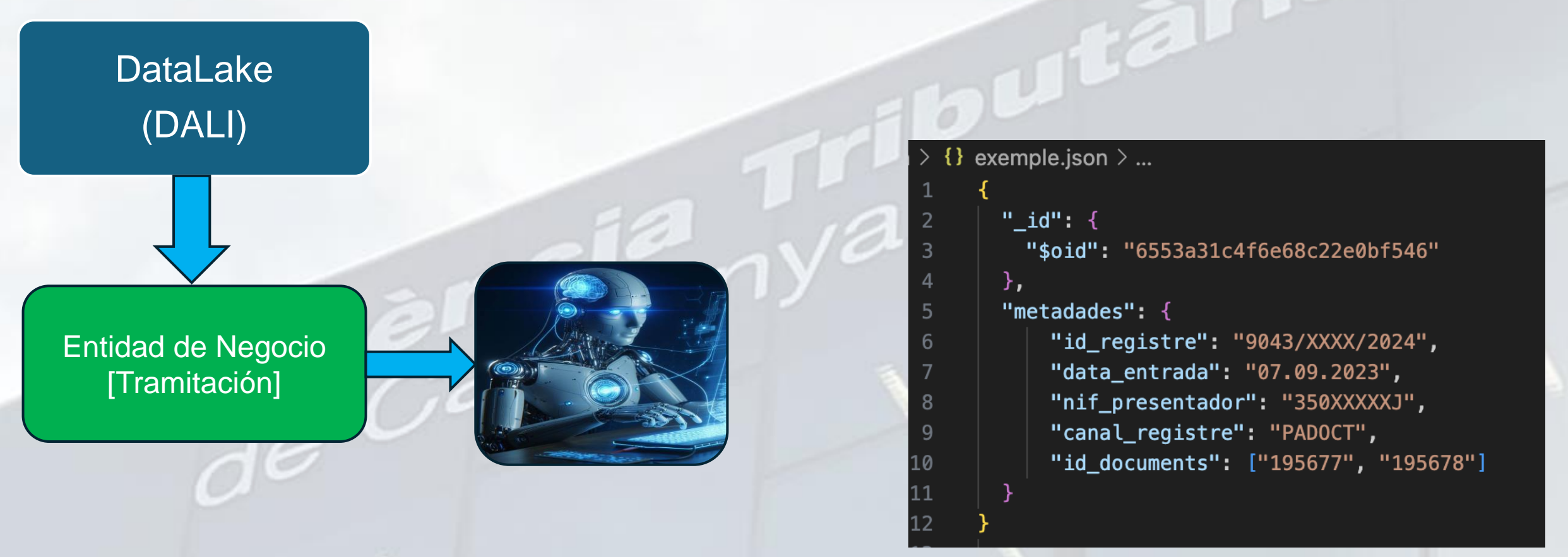

Agència Tributària de Catalunya

Repositorio **Documental** (PADOCT)

Descargar los documentos del gestor documental para su análisis

- 1. En el siguiente paso, con la información extraída de los metadatos se dirige al gestor documental desde donde procede a descargar los ficheros adjuntos a la solicitud.
- 2. La documentación anexa consiste en diferentes tipos de documentos no normalizados entre los que puede haber un escrito de solicitud de rectificación, concesión de representación…
- 3. El proceso, mediante un modelo específicamente entrenado para procesar este tipo de documentos analiza el texto y trata de extraer los datos necesarios para continuar tramitando la solicitud.
- 4. A la vez intenta clasificar la solicitud en función de los motivos alegados.

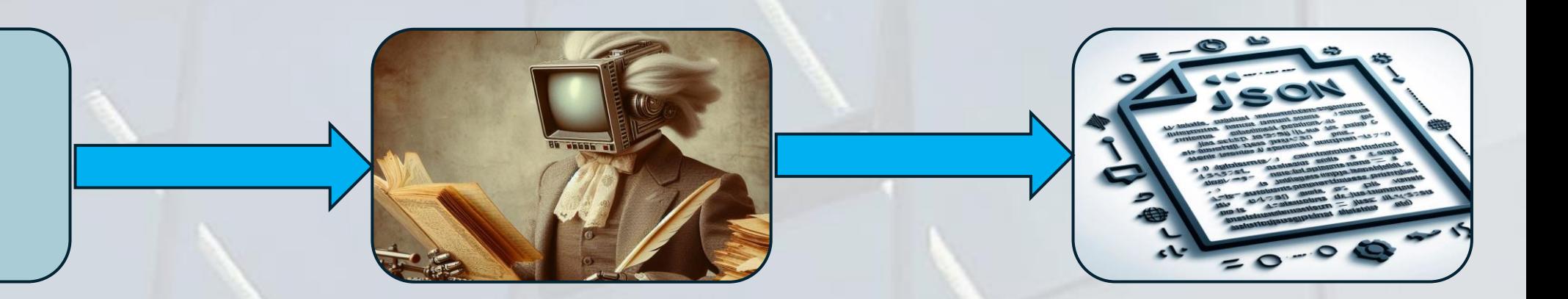

12 13

14

15

17

18

19

20 21

22

23 24

25

26 27

28

29

Agència Tributària de Catalunya

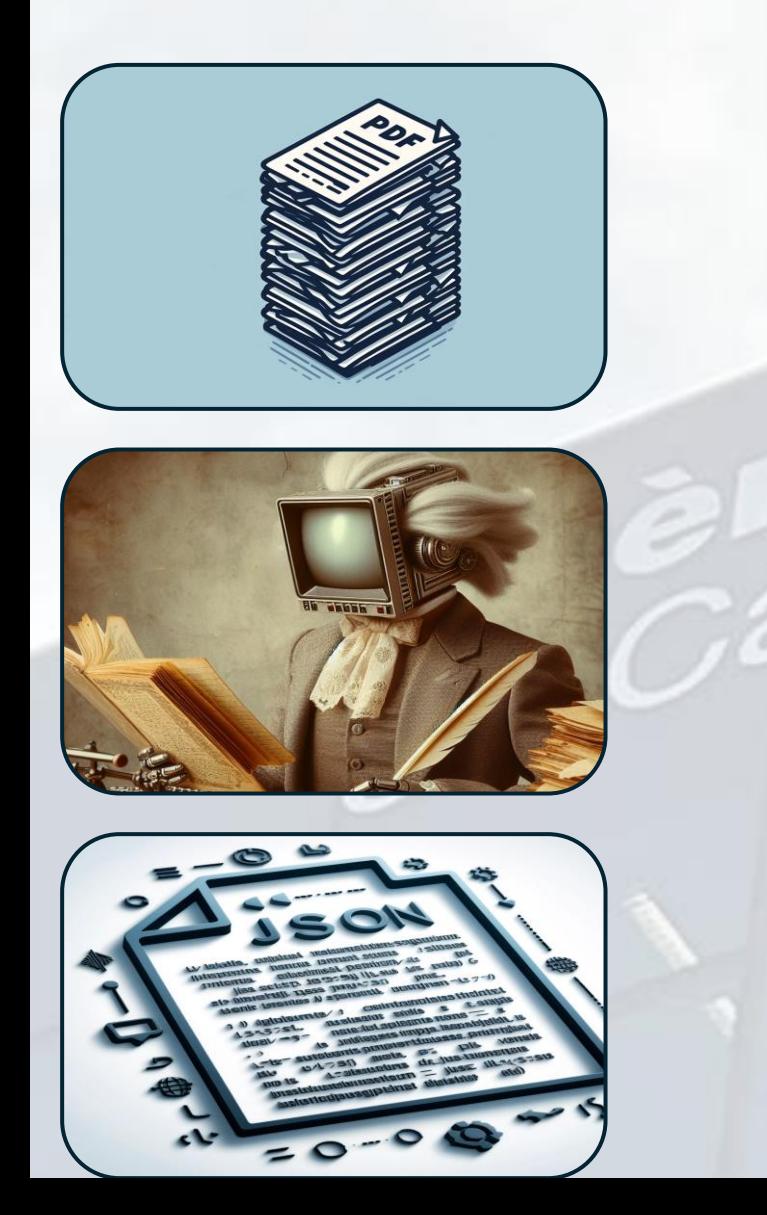

#### "\_id":  $\left| \mathbf{I} \right|$ "\$oid": "6553a31c4f6e68c22e0bf546" "metadades": { "id\_registre": "9043/XXXX/2024", "data\_entrada": "07.09.2023", "nif\_presentador": "350XXXXXJ", "canal\_registre": "PADOCT", "id\_documents": ["195677", "195678"] "tributar\_ia":  $\{$ "nif\_presentador": "350XXXXXJ", "nif\_sp": "46899XXXT", "adreca\_notificacio": { "tipus\_via": "Carrer", "nom\_via": "XXX", "numeracio": "42", "pis": "3", "porta":  $"$ , "cp": "08022", "municipi": "Barcelona", "provincia": "Barcelona", "complement": "" "exercici": "2021", "num\_justificant": "71499999999",

"representacio": false, "motiu": "Z"

El modelo empleado ha sido capaz de extraer del texto de los documentos aportados información sobre el contribuyente y también que solicita que se le notifique en una dirección en concreto.

A la vez ha detectado el número de justificante de la autoliquidación que solicita rectificar, no ha encontrado que solicite la representación y ha clasificado su solicitud según una serie de motivos tasados que servirán para redactar la propuesta posteriormente.

**Agència Tributària** de Catalunya

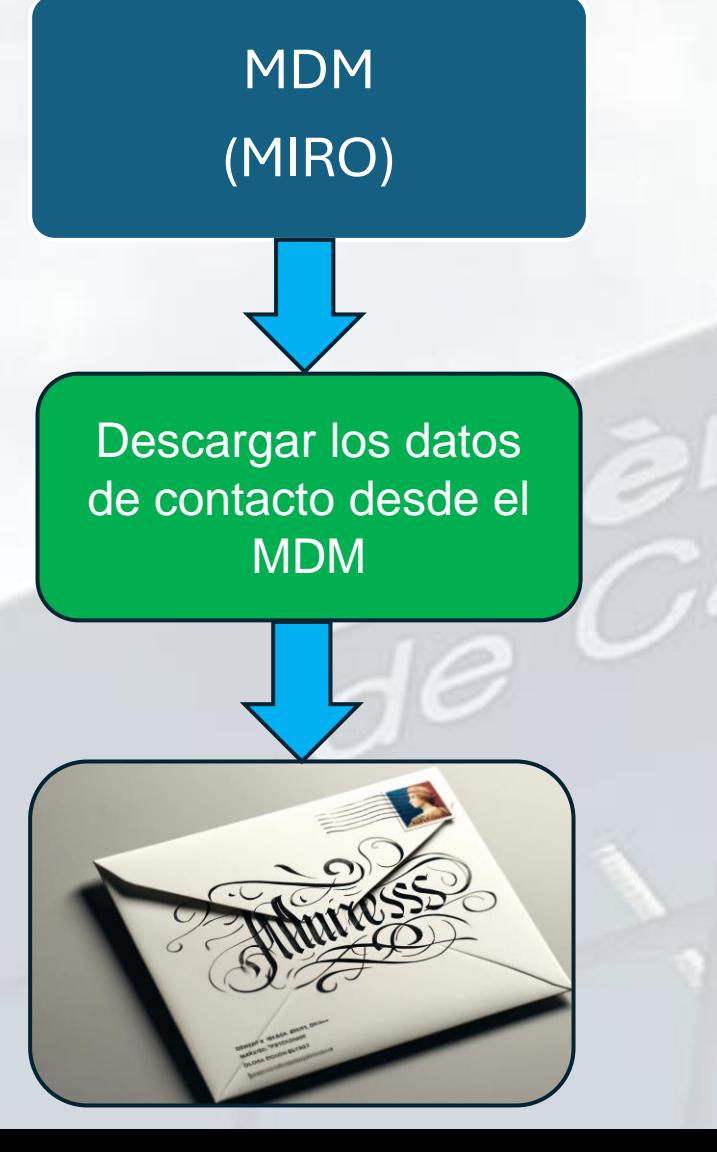

En la solicitud hemos detectado que el contribuyente solicita que se le notifique a una dirección en concreto para este procedimiento.

- 1. Accedemos al MDM para comprobar si ya nos constan los datos de contacto correspondientes a ese NIF.
- 2. Si la dirección que nos han indicado coincide guardamos su identificador para usarla más adelante cuando se tenga que notificar.
- 3. Si la dirección indicada no nos consta, la añadimos al censo y guardamos el identificador.
- 4. Se comprueban la coherencia de los datos y continúa el proceso.

Agència Tributària de Catalunya

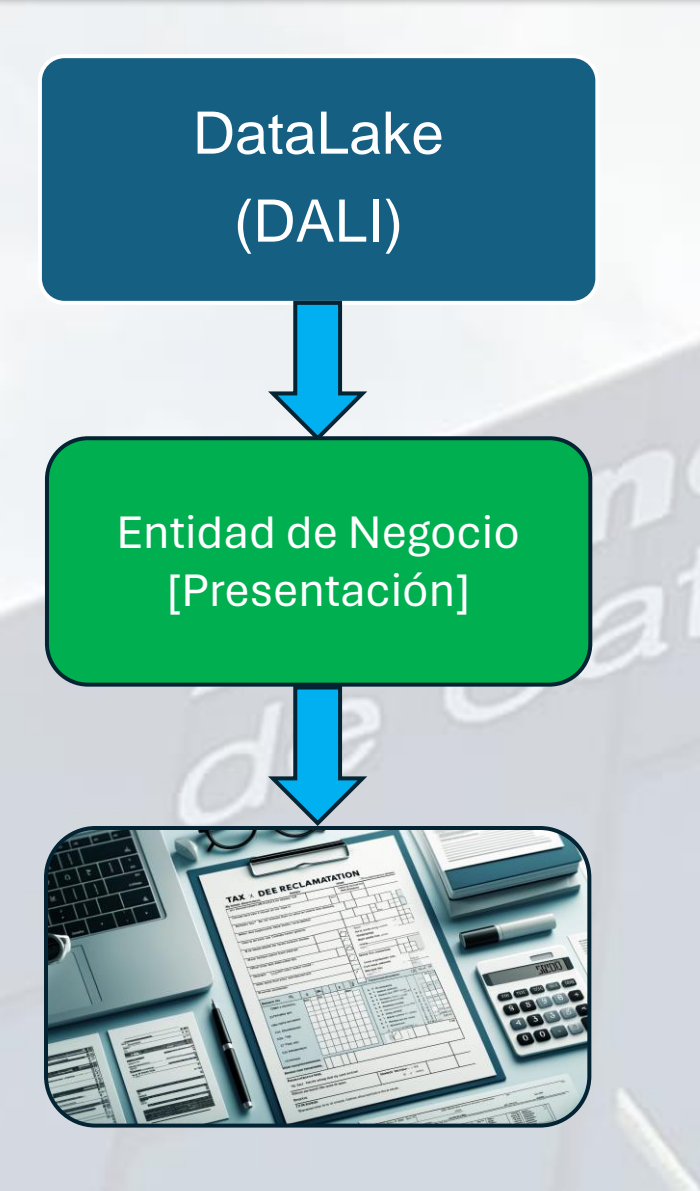

En el siguiente paso volvemos a acceder a los datos del repositorio de DALI esta vez a la entidad de negocio [PRESENTACIONES] que recoge los datos de las autoliquidaciones presentadas por los contribuyentes.

Recuperando esta información podemos verificar que la solicitud hecha por el contribuyente se corresponde con los datos de la autoliquidación presentada.

Se recuperan datos adicionales que pueden servir para redactar la propuesta.

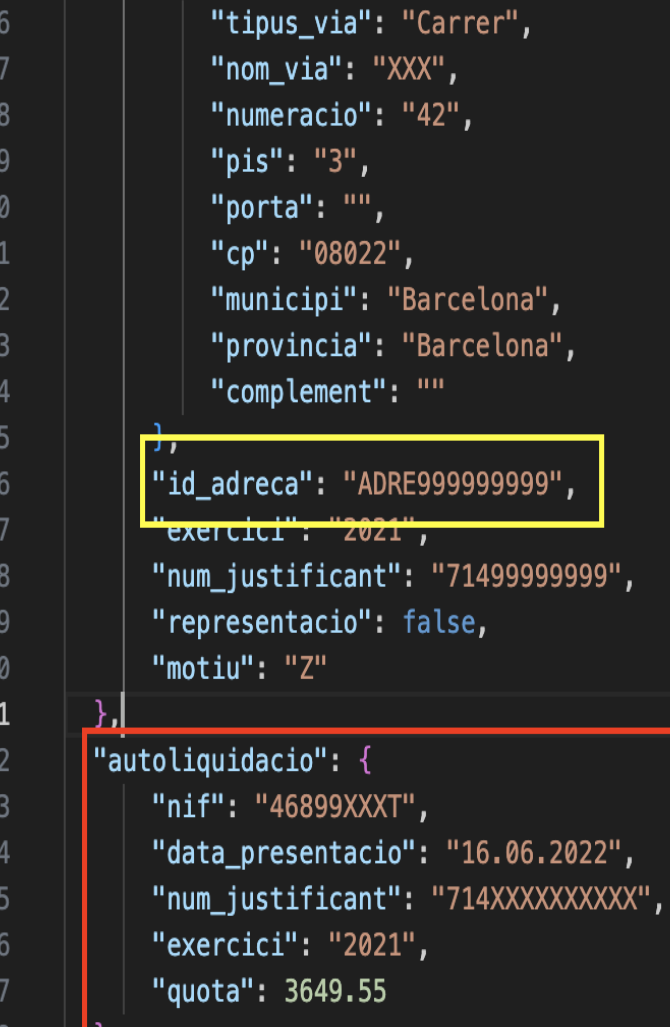

#### **Agència Tributària** de Catalunya

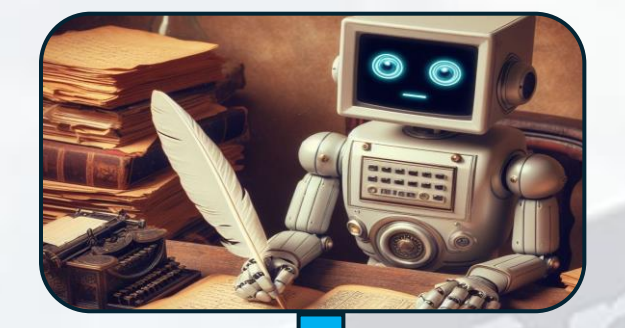

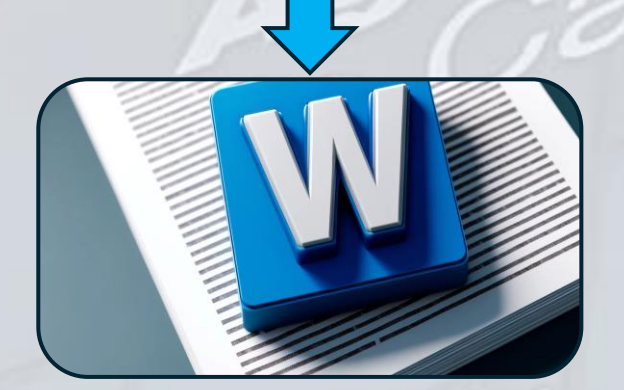

A continuación, se prepara la plantilla que se generará como propuesta con los datos recopilados de los diferentes sistemas.

La propuesta se genera en un documento de microsoft word porque es el formato que utiliza el transaccional para generar las propuestas.

Para ello se utiliza un "robot" que se ocupa de generar los documentos.

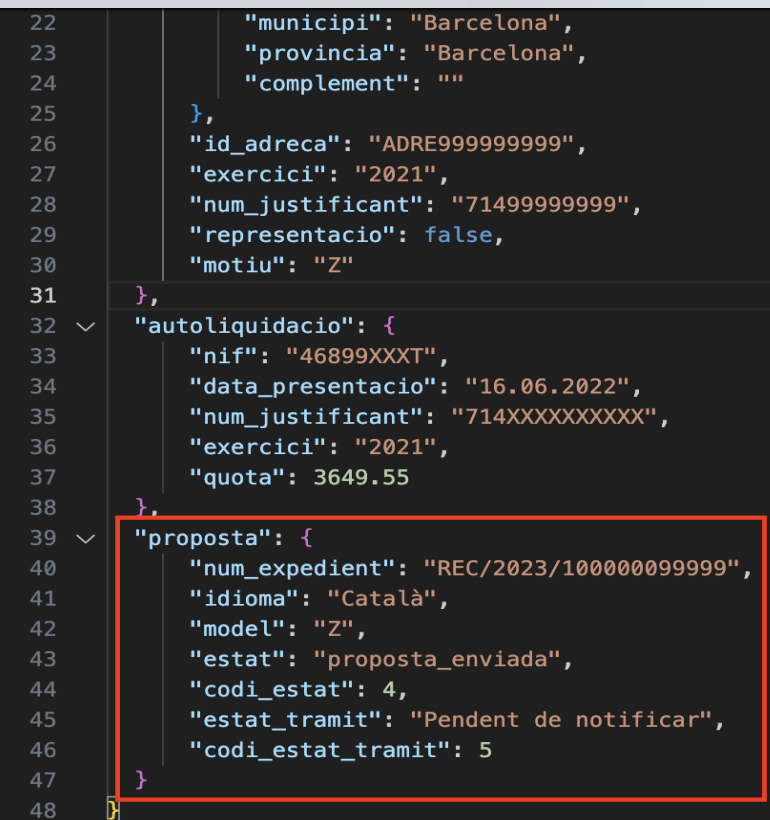

Agència Tributària de Catalunya

#### ia >  $\{ \}$  exemple.json > ...  $12$ "tributar ia":  $\{$ "adreca\_notificacio": { "municipi": "Barcelona", "provincia": "Barcelona", 24 "complement": "" "id\_adreca": "ADRE999999999", "exercici": "2021", "num\_justificant": "71499999999", "representacio": false, "motiu": "Z"  $31$ ኑ. "autoliquidacio": { "nif": "46899XXXT", 34 "data\_presentacio": "16.06.2022", "num\_justificant": "714XXXXXXXXXX", "exercici": "2021", "quota": 3649.55  $\}$ , "proposta":  $\{$ "num\_expedient": "REC/2023/100000099999", "idioma": "Català", "model": "Z", "estat": "proposta\_enviada", 44 "codi\_estat": 4, "estat\_tramit": "Pendent de notificar", "codi\_estat\_tramit": 5

#### **RPA** (Robotic Process Automation)

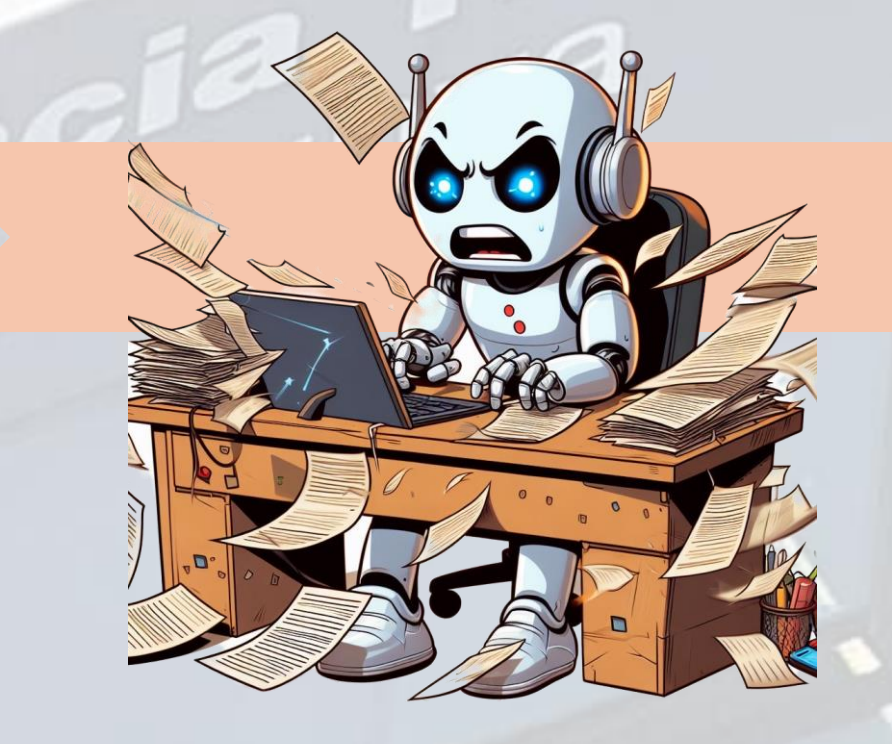

# e-SPRIU

**Agència Tributària** de Catalunya

# **¡Muchas gracias!**

### 15a Jornada d'Auditoria del Sector Públic

La ciberseguretat i la intel·ligència artificial al Sector Públic

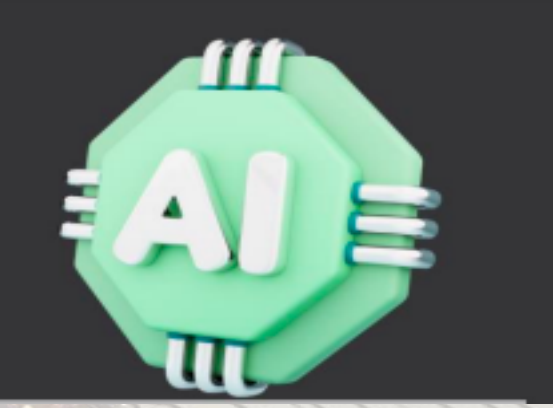

Gabriel Parada gparada@atc.cat